## **Uživatelské novinky ve verzích CIS (novější verze jsou výše)**

# **!!! Ukončení podpory MS Windows 7 !!!**

**!!! Z důvodu plánovaného přechodu na novější vývojové prostředí je výrobcem ukončena podpora MS Windows 7. Program sice bude možné spustit, ale je reálné, že některé části programu již pod tímto OS nebudou funkční. Zajistěte si včas upgrade na verzi MS Windows 10 nebo vyšší. Plánovaný přechod se uskuteční v první polovině roku 2024. !!!**

### **!!! Změna konfigurace programu !!!**

Z důvodu plánovaného přechodu na vyšší verzi vývojového prostředí v průběhu léta bude nutné změnit systémovou proměnnou PATH. Současnou cestu **c:\sybase\powerbuilder19** přepište na novou **c:\cis\ powerbuilder19** (případně na místo, odkud spouštíte program CIS). Tuto proměnnou můžete opravit již nyní. Zjednodušíte si tak přechod na nové prostředí. Po této úpravě se nemusí na nových počítačích již instalovat DeploymentKit.V případě dotazů kontaktujte p. Gregora, 603 546 412.

### *Verze CIS 6.60.00 k 27.6.2024*

### *Přímé dodávky*

Pro ZKD Sušice se pro dodavatele Friza importují ceny před slevou.

### *Maloobchod*

- Na prohlížeči přijatých DL se do **Ceny v MIS** zapisují součty hodnot za dodací list. Odhalí se tak situace, kdy byl jeden dodací list pořízen dvakrát (např. s jiným datumem, anebo jednou importován a podruhé pořízen ručně).
- Pro Novou Paku byl upraven import inventury. Nyní se při zavření importního okna spustí i dávky, které dříve pouštěli ručně (na seznamu inventur tlačítka **Nezal z inv**. a **Přenos stavů**). Sjednotí se tak postup nahrávání inventury s ostatními družstvy.
- Na seznamu inventur je nutné po stisku tlačítek **Nezal z inv**. a **Přenos stavů** zadat heslo. Rutiny z těchto tlačítek byly pro Novou Paku přidány přímo do importního okna inventury. Takže se již nemusí používat (viz. předchozí bod).
- V menu **Komunikace\Chybné prodejky** je možné zobrazit seznam duplicitních prodejek. Sestava vypíše seznam prodejek, které jsou v rámci jednoho dne nahrány dvakrát ze stejného datového souboru. K takové situaci může dojít v případě, kdy v průběhu importu prodejek dojde k nečekanému výpadku Windows (nebo napájení), a program tudíž nemůže zapsat chybu do standardního protokolu. Pokud se zobrazí nějaké prodejky, je vhodné si je pro daný den zobrazit, a vyhodnotit, která prodejka je kompletní.

### *Mzdy*

 **Číselníky – Pracovní poměry –** na tlačítku Tisk se tiskne Zápočtový list + sestava pro Úřad práce. Zápočtový list byl upraven, aby odpovídal požadavkům Zákoníku práce § 313. V souvislosti s úpravou tisku tabulky s exekučními srážkami byla do matrice na záložku Srážky přidána nová položka "Orgán, který srážky nařídil (soud,exekutor)". Dle ZP by tam měla být informace o pořadí pohledávek, v jakém jsou nebo budou uspokojovány – toto je potřeba vyplnit až na sestavě ručně.

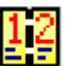